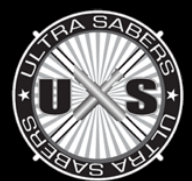

# **DBSIDIAN SOUND BOAF** The New

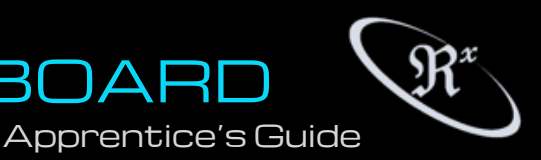

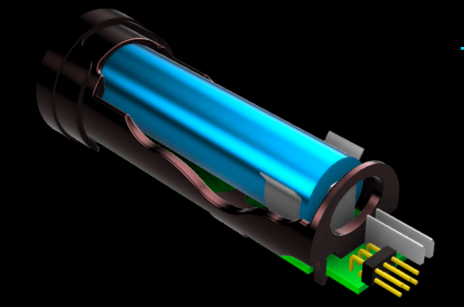

## THE OBSIDIAN FAMILY

All Obsidian Sound Boards come mounted in a chassis and are powered from a single 3.7V, Li-Ion 18650 rechargeable battery. Besides sound, all variants can drive two high-power LEDs and, simultaneously, a 127 pixel string blade.

Variants USB3 and USB4 come with an USB port, allowing configuration through the Launcher software.

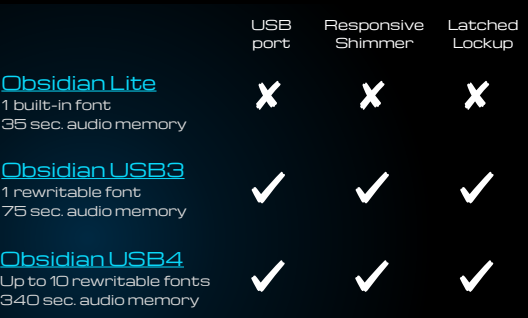

## BASIC OPERATION

<u>Boot</u> The boot effect runs when the battery is <u>Power ON</u> While the board is in standby, connected to the board. During boot the board performs a self-check and runs a visual and audio test – you should hear a sound and see the lights turning briefly on. After the boot is complete, the board will put itself in standby.

During boot the board auto-detects the presence of a string blade. If your saber is equipped with a string blade,<br>make sure it is connected when you insert the battery .

Swing A swing motion of the saber will trigger the "Swing effect", which plays a randomly selected sound from the pack of up to 10 associated to the current font. No light effect is triggered by a swing.

Clash Hitting something with the saber will trigger the clash effect, which runs a series of flashes and plays a randomly selected sound from the pack of up to 10 sounds associated to the current font.

a short press of the button will turn it on. The board will run the "Power On" visual and ⊰‰ audio effect, then it will go into €¥€ idle mode.

 $\overline{\mathsf{Power}\,\mathsf{ON}}$  While the board is in standby,  $\qquad\quad \underline{\mathsf{Idl}}_\mathsf{C}$  The idle mode is active as long as the board is turned on and it registers no motion or activity. In idle mode, the board will:

- Play continuously the "Idle Hum" sound
- Drive the blade light with a slight shimmer ("Idle shimmer")

Power OFF At any time, a long press of the button will trigger the "Power Off" effect and then will put the board in standby.

- The board can also power off automatically if:
- $\mathbb{R}^{1/2}$ There was a long period if inactivity (timeout)
- 鱳 The battery is empty. Before going into standby for lack of power, the board will warn you about the state of the battery through audio signals ranging from 1 beep at 50% battery to 5 beeps at 5% battery.

## ADVANCED OPERATION

Lockup Ancient knowledge reveals how lightsaber interactions Latched generate chaos: when two lightsabers touch each other for more than a split second, they become unstable, their inner structure begins to crumble, sound and lights go crazy and the blades tend to stick to each other, locking the fighters in a deadly trap: The Lockup. Default ON

> With an Obsidian Sound Board, it is easy to experience the fearsome Lockup: when in Idle mode, press the button shortly and you're in Lockup mode; press it again and you're back in Idle mode .

Lockup Latched With the new Obsidian Sound Board you can easily choreograph a lockup-release sequence during combat. Here's how it works:

- 1. In Idle mode, press the button and keep it pressed about half a second, until you hear a crack, then release the button. Now you're in "Latch Mode" and the blade will flicker discretely to signal this. At this point you can still cancel Latch and go back to Idle, with another short press of the button.
	- 2. Execute a clash to trigger the Latched Lockup.
	- 3. Break the Lockup with an ample move this will trigger the Release effect and then the board will go back to Idle.

There is only one way to break a Latched Lockup – with a Release motion. Only from a regular Lockup you can resume Idle with a short press of the button.

Default OFF

# Default OFF Use Launcher to enable.

 $\sf{Responsive Shimmer}\;$  By default the idle shimmer runs on a fix tempo, configurable through the Launcher software. If set to "Responsive", the tempo will be automatically driven by motion: it will increase with each swing and clash registered and will decrease with each second of inactivity. When left unused for a long time, the shimmer will eventually reach its minimum value and that will cause the board to enter standby mode.

# ON-BOARD MENUS

## Configuration Menu

The configuration menu allows you to change the board's volume and brightness, and, if a string blade was detected at boot, also to change the current font's main color. It is triggered by double-tap on the hilt or the blade, executed with the button pressed.

Navigation through the on-board menus is done by point and click: point the tip of the blade upwards / downwards to change the current menu option, then confirm with a short press of the button.

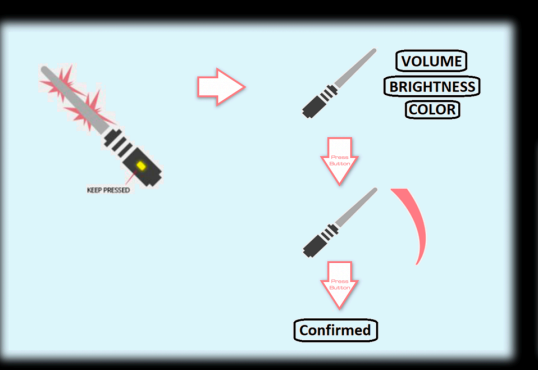

## Fonts Menu

The Fonts Menu allows you to select the current font. It is triggered by a vertical stab motion, executed with the button pressed.: hold the blade vertically; slide it downwards and stop it abruptly, for instance in your palm. Point and click to select the new active font..

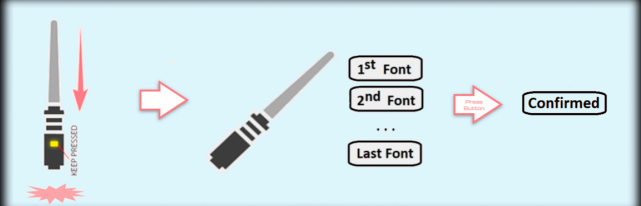

# THE LAUNCHER

### Download and install

The Ultrasabers Launcher installation package is available for download at www.saberforum.com. It allows communication between a PC or MAC and an Obsidian USB3 or USB4 board, through the USB port.

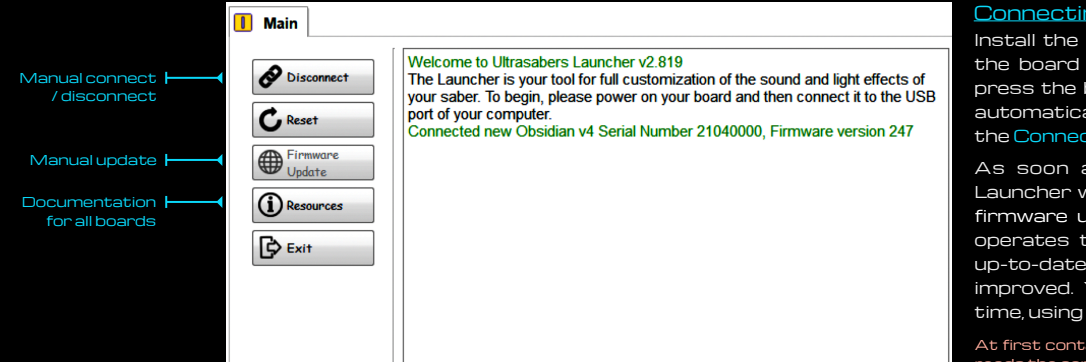

#### Connecting the board

Install the software as administrator, then run it. Connect  $\overline{\text{to}}$  the computer using a micro-USB cable, then putton to power it on. The board should connect ally, if not you can try connecting manually using the Consect button on the main page,

s the board connects to the computer, the vill switch to the Obsidian page, unless there is a  $p$ date available.  $\bar{p}$  The firmware is the code that he board, it is highly recommended to keep it at all times, as it is continuously refined and fou can also check manually for updates at any the Firmware Update button.

At first contact it might take a few minutes to connect, as the Launcher reads the content of the board. After that, it will connect in a few seconds.

## General Settings

General settings are font-independent and are available on the bottom side of the Obsidian page.

The Brightness, Master Volume and Current Font can also be configured directly on the saber using the on-board menus. Enabling and disabling the Lockup and Latched Lockup can only be done through the Launcher software.

A string blade takes a lot of power, if your saber is equipped with one, it is recommended to keep the brightness at the minimum desired level in order to preserve battery life.

#### **Sensitivities**

Motion detection sensitivities for Swing, Clash, Lockup Release and Menu Gestures can be independently configured on the top side of the Obsidian page. Each slider sets the detection threshold, so the lower this value, the more easily the board will respond to that motion.

The "right" settings are dependent on the saber mass and balance , but mostly on the personal style. It might be a good idea to tune them as soon as possible.

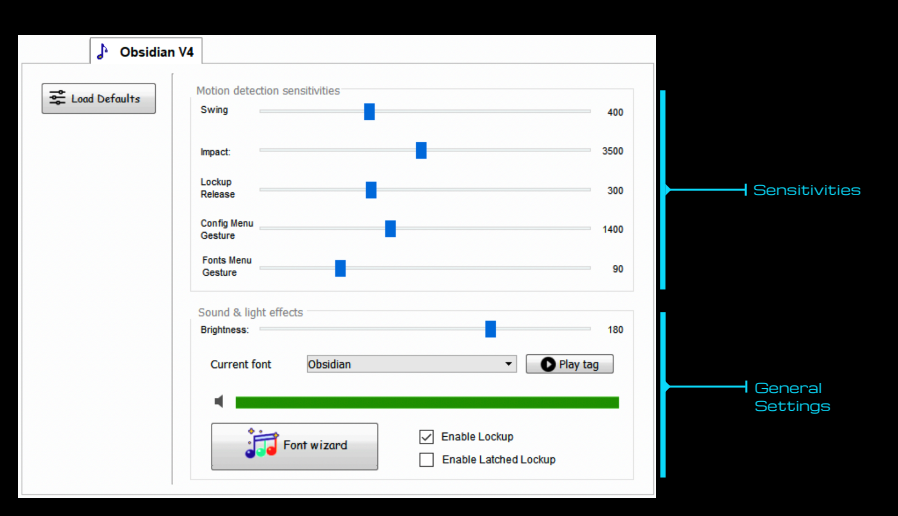

#### Fonts

A font is a collection of sounds and light effects that gives a distinct personality to your saber. Obsidian Lite and USB3 can store a single font, while Obsidian USB4 can store up to 10 fonts and switch between them at any time. Fonts are configured using the Font Wizard button on the Obsidian page.

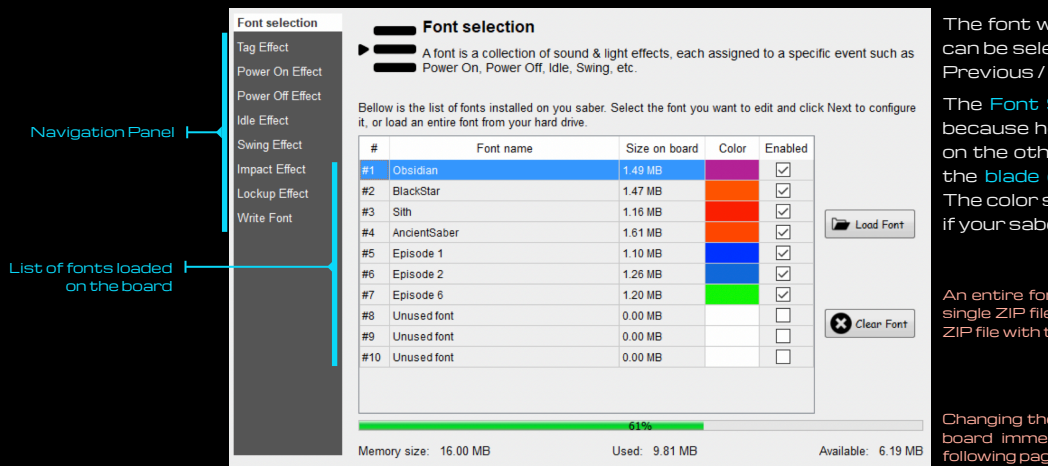

The font wizard consists of a set of 9 configuration pages that can be selected using the navigation panel on the left side or the Previous / Next buttons on the bottom side.

The Font Selection page is the first and most important one, because here is where you select the font to which all changes on the other pages will apply. Here you can select and preview the blade color and also enable / disable each font individually. The color setting only applies to the string blade, it has no effect if your saber is equipped with a fixed-color LED.

An entire font, including all the sounds and light settings, can be saved as a single ZIP file with the "<u>Save Font</u>" button on the last page and loaded from a<br>ZIP file with the "<u>Load Font</u>" button on the first page of the wizard.

Changing the color or the enable state of a font on this page will update the<br>board immediately. Changing any of the sound and light effects on the<br>following pages requires the font to be rewritten in order to apply.

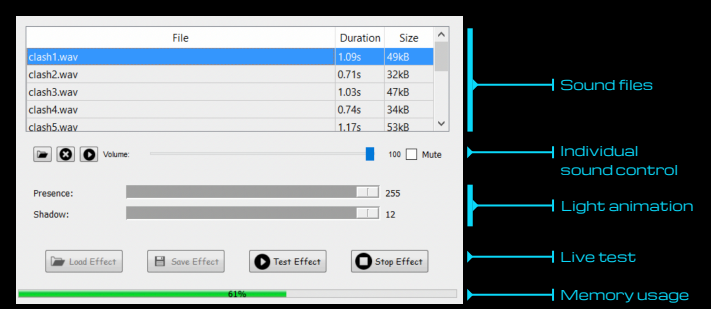

Each of the following pages of the Font Wizard allows you to customise one of the effects that the Obsidian board can run. Here you can add and remove sound files, set their individual mixing volume and configure the light animation parameters. Those parameters are specific to each effect, use the Test Effect button on the bottom side of the page to run a live test on the board and check how each of the parameters affects the animation.

On the last page you get an overview of the entire font and the button that initiates the transfer of all the font changes to the Obsidian Sound Board: the Write Font button.

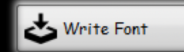